## **Printing Report Card from Parent/Student Portal**

Video: Printing Report Card from Portal

Parents/Guardians can log into **SchoolTool** and access final grades, and print a report card. You will need a SchoolTool account. If you don't have an account, contact the student's school.

**Log in to the SchoolTool site from your web browser** (Internet Explorer, Google Chrome, Mozilla Firefox, and Apple Safari).

Using the following URL: <a href="https://schooltool.rhnet.org/schooltool/">https://schooltool/</a>

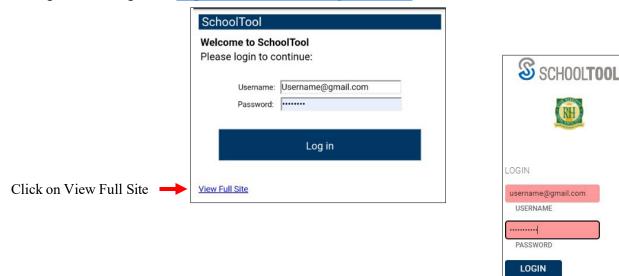

**User Name:** This is your email address

**Password:** The password email from SchoolTool

Forgot Password: Click on the link and enter your email address to have a password reset emailed to you

New User or Forgot password?

*Note:* Passwords can be changed after you login. Select: Home > My Home > Account

To access the student record, click the View Student Record button, or click on the student's photo or name.

## **Select the Grades Tab**

The Grades tab shows grades in each class, depending on the View and grading interval selected.

• You can print a final report card by selecting Marking Period Grades for QTR1, QTR2, QTR3, & QTR4 and clicking on the printer icon

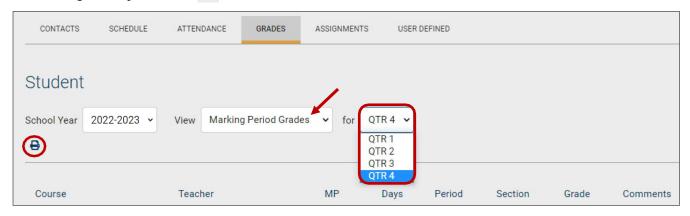

Views: Marking Period Grades: This option will display report card information for the interval selected.

Note: The Grade column will display 'None' until grades have been published. The printer will display when the grades have been published.